## Processing Introduction Workshop

Mathias Funk (ID DI), Fall 2012

## What we do today

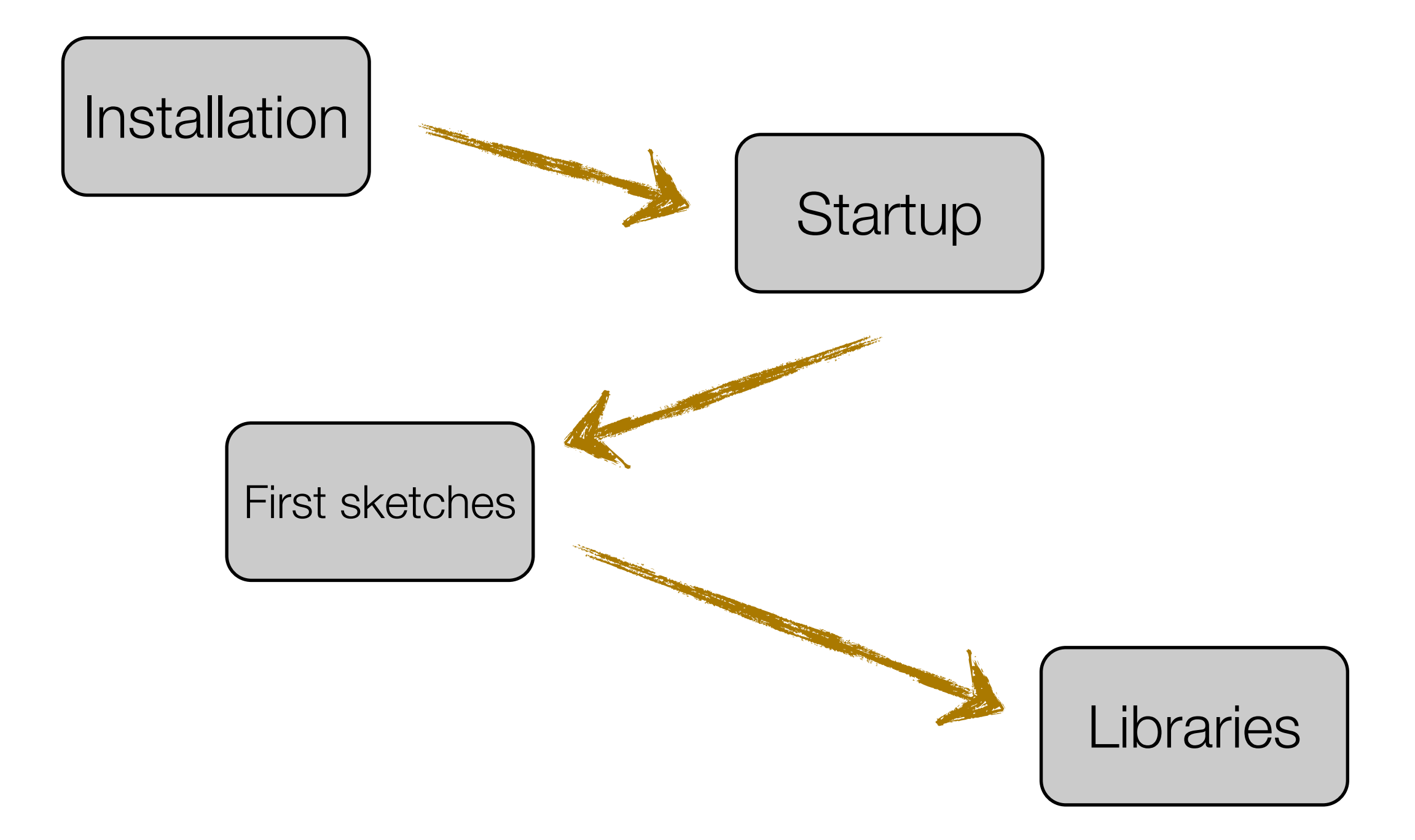

## Installation

## Get Processing

### [www.processing.org](http://www.processing.org)

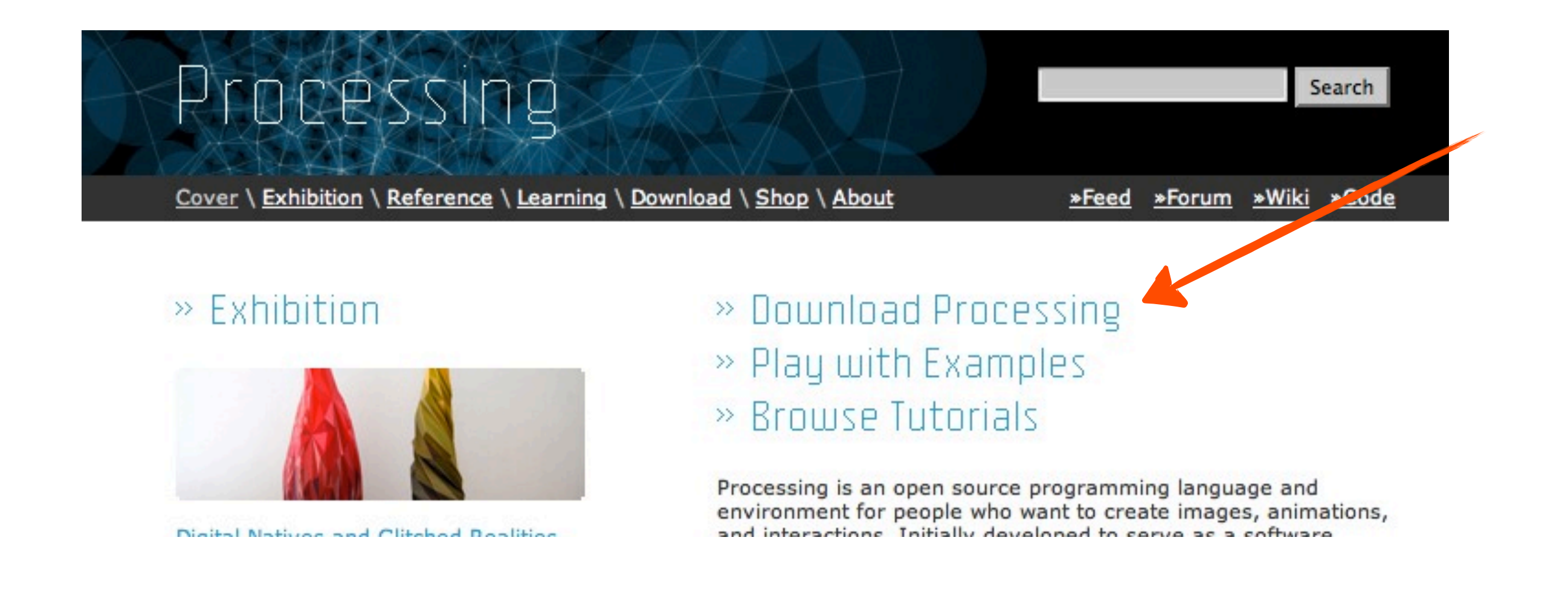

## Get Processing

- You want the latest **stable** release
- There are two versions, one with Java, one without. If you are not sure, download the one with Java.
- Windows:
- 1. Create a directory "Programs" on the C: disk, in the root. If "C: \Programs" exists already, skip this step.
- 2. Extract the entire directory to **C:\Programs** (note, not "C: \Program Files"). if you are reinstalling Processing, remove the entire processing directory first.
- 3. Create a shortcut on your desktop to "**Processing.exe**" for easy access.
- Mac OS X:
- 1. Extract downloaded file (double click), move **Processing.app** to Applications folder.

Download Processing. Processing is available for Linux, Mac OS X. and Windows. Select your choice below to download the software.

THE Processing SOFTWARE IS PROVIDED TO YOU "AS IS," AND WE MAKE NO EXPRESS OR IMPLIED WARRANTIES WHATSOEVER WITH RESPECT TO ITS FUNCTIONALITY, OPERABILITY, OR USE INCLUDING, WITHOUT LIMITATION, ANY IMPLIED WARRANTIES OF MERCHANTABILITY, FITNESS FOR A PARTICULAR PURPOSE, OR INFRINGEMENT. WE EXPRESSLY DISCLAIM ANY LIABILITY WHATSOEVER FOR ANY DIRECT, INDIRECT, CONSEQUENTIAL, INCIDENTAL OR SPECIAL DAMAGES, INCLUDING, WITHOUT LIMITATION, LOST REVENUES, LOST PROFITS, LOSSES RESULTING FROM BUSINESS INTERRUPTION OR LOSS OF DATA, REGARDLESS OF THE FORM OF ACTION OR LEGAL THEORY UNDER WHICH THE LIABILITY MAY BE ASSERTED, EVEN IF ADVISED OF THE POSSIBILITY OR LIKELIHOOD OF SUCH DAMAGES.

Cover \ Exhibition \ Reference \ Learning \ Download \ Shop \ About

By downloading the software from this page, you agree to the specified terms.

#### Download 2.0 Beta 6 (2 November 2012)

» Windows 64-bit » Linux 64-bit \* Windows 32-bit » Linux 32-bit

Processing

The list of revisions covers the differences between releases in detail. Please read the changes if you're new to the 2.0 series. Also check the known problems for this release.

Processing is Open Source Software. The PDE (Processing Development Environment) is released under the GNU GPL (General Public License). The export libraries (also known as 'core') are released under the GNU LGPL (Lesser General Public License). There's more information about Processing and Open Source in the FAQ and more information about the GNU GPL and GNU LGPL at opensource.org. Please contribute to Processing!

About the releases and their numbering

#### **Pre-Releases**

The 2.0 pre-releases contain significant changes, be sure to read about them. Note that Android mode no longer works in Processing 1.5, you'll need to use an alpha or beta release to do Android development.

» Mac OS X

2.0b6 | 2012 11 02 Windows 32-bit | Windows 64-bit | Mac OS X | Linux 32-bit | Linux 64-bit | more fixes

2.0b5 | 2012 10 22 Windows 32-bit | Windows 64-bit | Mac OS X | Linux 32-bit | Linux 64-bit | fixes for steps backwards

2.064 | 2012 10 21 Windows 32-bit | Windows 64-bit | Mac OS X | Linux 32-bit | Linux 64-bit | much better beta

2.0b3 | 2012 09 10 Windows 32-bit | Windows 64-bit | Mac OS X | Linux 32-bit | Linux 64-bit | beta updates

#### **Stable Releases**

1.5.1 | 2011 05 15 Standard or without Java | Mac OS X | Linux x86 | fix regressions in 1.5

Earlier releases have been removed because we can only support the current versions of the software. To update old code, read the changes page. Per-release changes can be found in revisions.txt. If you have problems with the current release, please file a bug so that we can fix it. Older releases can also be built from the source.

#### \* FAQ \* Troubleshooting - Supported Platforms · Processing Wiki Processing Forum » Report a bug \* Download Source Announcements

Resources

· Tutorials » Examples

Email address (Submit)

If you are interested in receiving updates about Processing, submit your email through this form. Your email will only be used to send infrequent updates about Processing. It will not be sold or shared.

Search

»Feed »Forum »Wiki »Code

### Good to know

- Documentation --> Reference
- New Features --> Libraries
- Other humans --> Forum

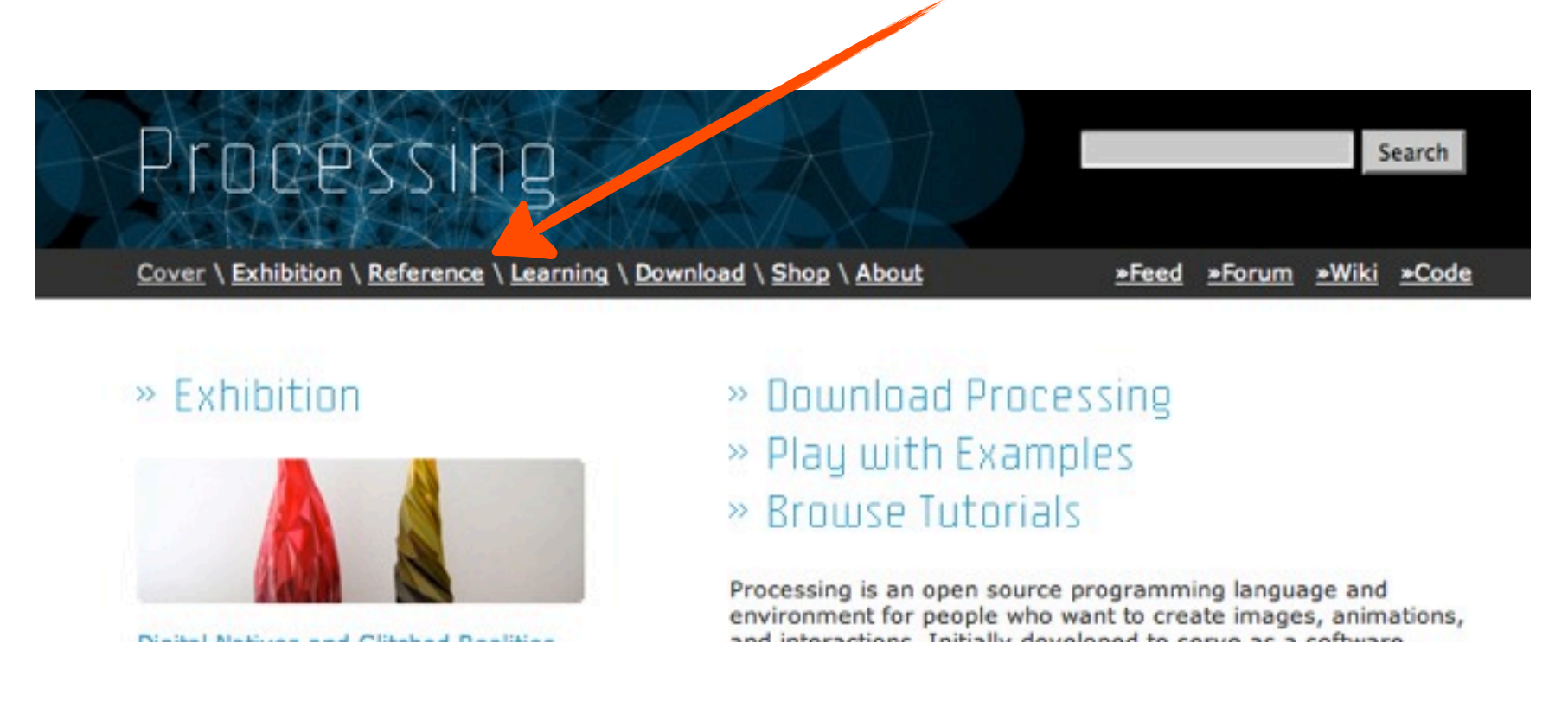

### Good to know

- Documentation --> Reference
- New Features --> Libraries
- Other humans --> Forum

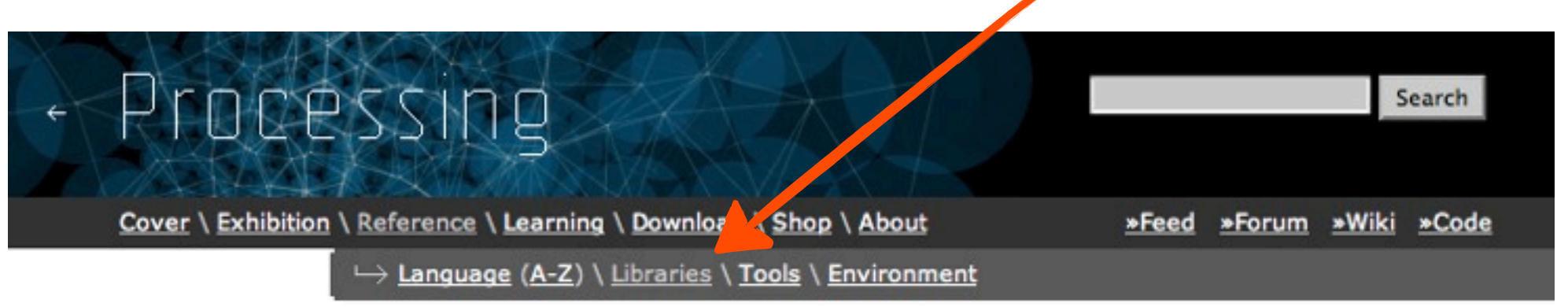

### Libraries. Extending Processing beyond graphics and image, libraries enable audio, video, and communicating with other devices.

The following libraries are included with the Processing software. To include a library, select its name from the "Import Library..." option in the Sketch menu. These libraries are open source; the code is distributed with Processing.

#### **Video**

Read images from a camera, play movie files and create movies

#### **PDF Export**

Create PDF files. These vector graphics files can be scaled to any

#### » Minim

Uses JavaSound to provide an easyto-use audio library while still

## Good to know

- Documentation --> Reference
- New Features --> Libraries
- Other humans --> Forum

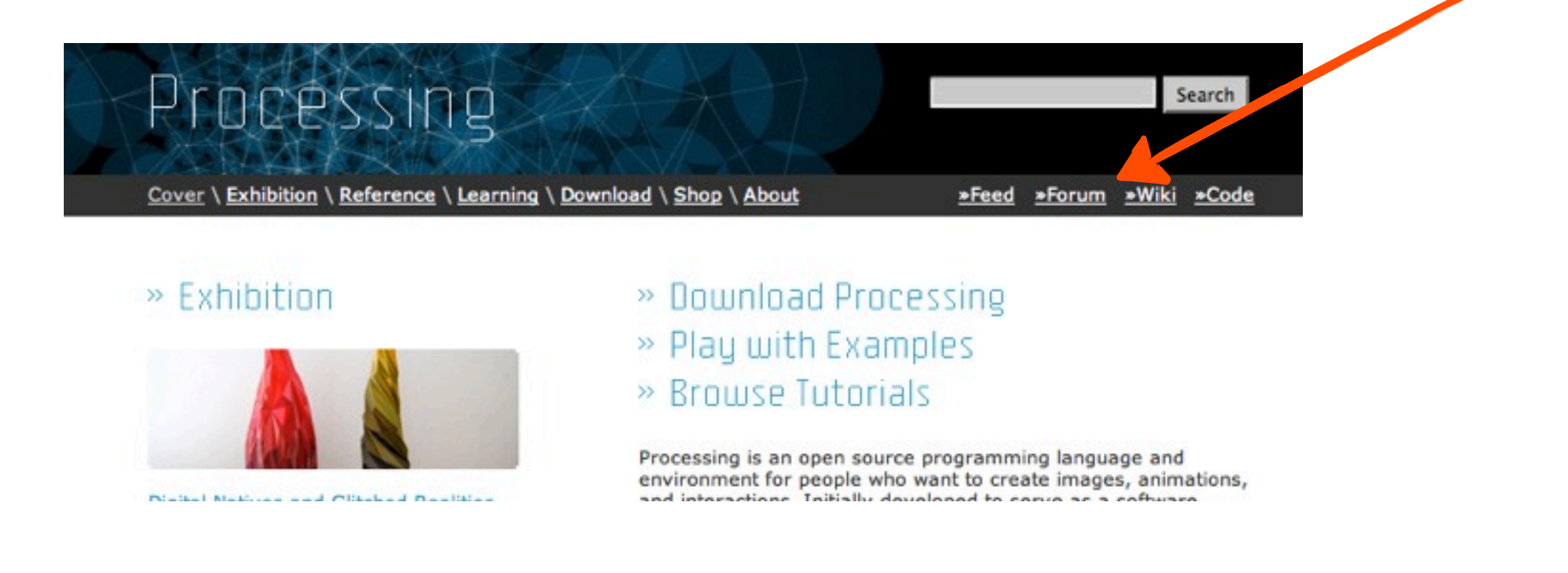

# Starting up

# Starting up

![](_page_9_Picture_1.jpeg)

# Starting up for real

![](_page_10_Picture_1.jpeg)

## Starting up for real

![](_page_11_Picture_1.jpeg)

# First running sketch

![](_page_12_Picture_1.jpeg)

## Coordinate system

![](_page_13_Figure_1.jpeg)

## Colors...

![](_page_14_Picture_1.jpeg)

# Colors, really

![](_page_15_Picture_1.jpeg)

## How colors work in Processing

- Color rendering in Processing works in the additive color model: RGB
- fill (<RED>, <GREEN>, <BLUE>); // all values from 0 255 possible
- fill(255, 0, 0); // pure red
- fill(0, 0, 130); // dark blue
- How to get yellow?
- When all values are same you will get grayscale colors (or white or black).
- "fill(120)" is a shortcut for "fill(120, 120, 120)"

# Commenting code

![](_page_17_Picture_1.jpeg)

## Libraries

## Libraries?

![](_page_19_Figure_1.jpeg)

## Libraries?

![](_page_20_Figure_1.jpeg)

![](_page_21_Figure_0.jpeg)

Before you run, save the sketch on your Desktop!

## How to use a library?

![](_page_22_Figure_1.jpeg)

Always look at the **examples** first, they show how it works!

## Other libraries

- Check out the examples
- Check out the processing website

## Included libraries, what else?

![](_page_24_Figure_1.jpeg)

# JMyron

• ...

Computer Vision for Processing

- Tracking objects and colors
- Face detection
- Image and video processing

![](_page_25_Picture_5.jpeg)

 $|D| \times$ 

## **Install JMyron**

#### http://webcamxtra.sourceforge.net/download.shtml  $\bullet$

![](_page_26_Picture_2.jpeg)

Motion Detection ¤ Color Tracking ¤ Glob Distinction ¤ Pixel Adressing ¤ For the Common Man

Home Download **SVN** Reference Learning Join Email List Messageboards **Report Bugs Request Features FAQ** Screenshots **RSS Feeds** Credits **Donations** 

### **Downloads**

For updates and support, join the email list.

#### **Processing Library (Popular)** Download JMyron 0025

for Processing. Includes example projects to elp get you started.

#### **MaxMSP External** Myron for MaxMSP 0021

for Max MSP on OS X - unstable and still in development.

### $C++$

Do an SVN checkout of the webcamxtra project from Sourceforge. See BUILD.txt for inetructione on gotting the C++ compiling

#### **Director Xtra**

Download MyronXtra 0025 for Director. Includes example projects to help get you started.

#### Python

The first pyMyron alpha support will be available later, a preview to give the developer (Max Oh) some feedback on the email list. Still in early development.

#### Java

A usable jar is included in the Processing download. Here is an Eclipse example contributed by Shown Van Eveny

## JMyron Installation

1.) Download the zip file - folders and files need to be copied EXACTLY like this:

2.) JMyron Examples --> copy the folder to:

Processing/modes/java/examples/Topics

3.a) For **Windows**:

- Extra DLLs --> copy all files inside directly into the Processing installation folder *(this is where Processing.exe is)*
- JMyron --> copy the folder to Processing/modes/java/libraries

3.b) For **Mac OS X**:

- Replace the file "libJMyron.jnilib" inside the JMyron folder with the one downloaded from <http://www.jibberia.com/projects/libJMyron.jnilib.zip>
- JMyron --> copy the folder to Processing.app/Contents/Resources/Java/ modes/java/libraries (do a right click on Processing.app > "Show package contents" to get there)

For Windows platforms: If you got an error message saying "JMyron.dll can not find dependent libraries" or something similar, please check first whether you have copied the DLL **files** to required directory. If you are sure you have done it correctly, follow the following steps to install additional DLLs:

- Download [msvc71.zip](http://wiki.id.tue.nl/creapro/CreativeProgrammingAssignment201204?action=AttachFile&do=view&target=msvc71.zip) (http://bit.ly/U19EQu)
- unzip it, copy both msvcp71.dll and msvcr71.dll to
- C:\Windows\system, if you are running 64bit Windows.
- C:\Windows\system32, if you are running 32bit Windows.

If the camera image is mirrored and you can not adjust it from the settings of the camera, you might need [ManyCam Virtual Webcam](http://download.cnet.com/ManyCam-Virtual-Webcam/3000-2348_4-10593500.html) [\(http://cnet.co/5Jo5SS\)](http://cnet.co/5Jo5SS)

### Books

### **Must-have**

*Getting Started with Processing*, by By Casey Reas, Ben Fry e-Book and hard copy available from [O'Reilly](http://shop.oreilly.com/product/0636920000570.do)

### **Recommended-to-have**

*Learning Processing: A Beginner's Guide to Programming Images, Animation, and Interaction* Daniel Shiffman. Published August 2008, Morgan Kaufmann. 450 pages. Paperback. Available from LUCID, or from [Amazon](http://www.amazon.com/Learning-Processing-Beginners-Programming-Interaction/dp/0123736021/)

*Programming Interactivity: A Designer's Guide to Processing, Arduino, and openFrameworks* (Paperback) by Joshua Noble (Author). **Very good one, covers many topics in Competency II**. Available from LUCID. Also see [http://programminginteractivity.com](http://programminginteractivity.com/)

*Processing: Creative Coding and Computational Art (Foundation)* Ira Greenberg (Foreword by Keith Peters). Published 28 May 2007, Friends of Ed. 840 pages. Hardcover. Available from LUCID

*Making Things Talk: Practical Methods for Connecting Physical Objects* Tom Igoe. Published 28 September 2007, O'Reilly. 428 pages. Paperback. Available from LUCID

![](_page_30_Picture_0.jpeg)

# http://wiki.id.tue.nl/creapro/